## **Передача файлов через Облако@Mail.ru**

Один из способов передачи файлов - это передача файлов через бесплатный сервис [Облако@Mail.ru.](mailto:Облако@Mail.ru)

Для того чтобы передать файлы через Облако@Mail.ru:

- 1. В окне браузера в адресной строке укажите **[//cloud.mail.ru](https://cloud.mail.ru/)**.
- 2. В диалоговом окне нажмите кнопку "Войти в облако".
- 3. Войдите в свой почтовый аккаунт.

4. После этого нажмите кнопку "Загрузить" и в открывшемся диалоговом окне нажмите кнопку "Выбрать файлы".

5. В диалоге выбора файлов для отправки укажите файлы для отправки и нажмите кнопку "Открыть". Файл начнет загружаться.

6. После загрузки выберите этот файл. Нажмите кнопку "Получить ссылку":

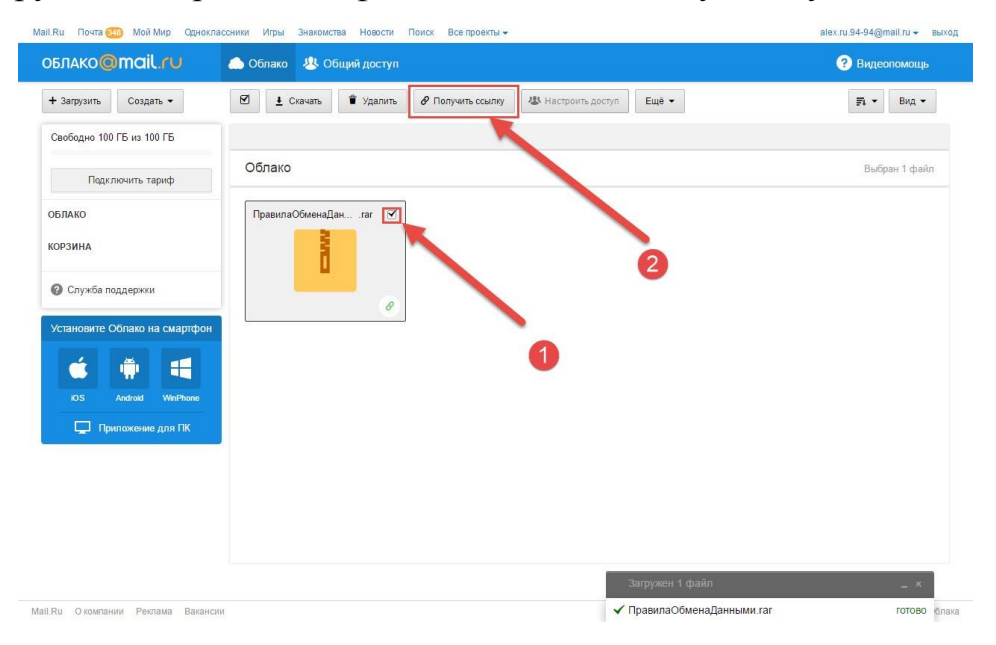

7. В открывшемся окне нажмите кнопку "Копировать" и вставьте скопированную ссылку в форму заявки.

## Ссылка на файл «ПравилаОбменаДанными.rar»

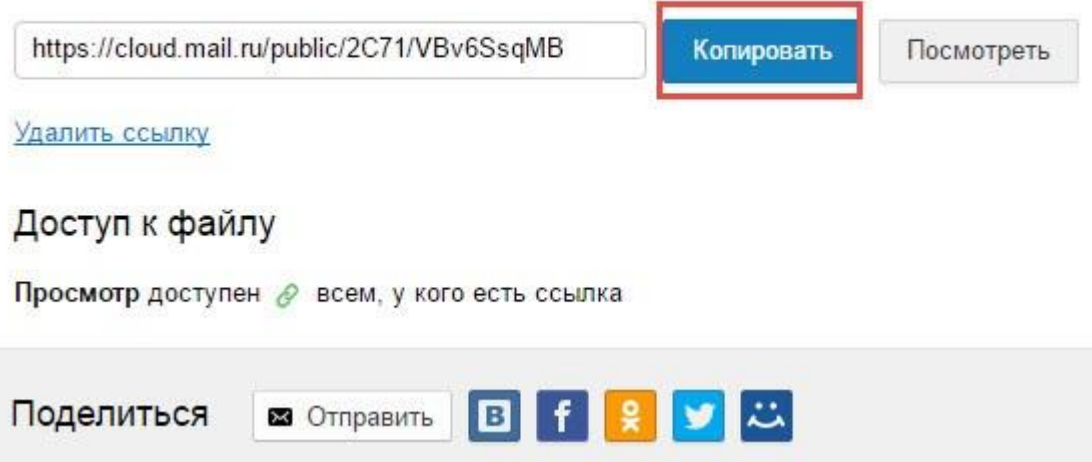